# **FUJIFILM**

# **DIGITAL CAMERA**  $\bm{\times}$ -E $\bm{\angle}$

# **ความเปลี่ยนแปลงและสิ่งใหม่ๆ**

เวอร์ชั่น 2.00

คุณสมบัติที่เพิ่มขึ้นหรือที่เปลี่ยนแปลงเนื่องจากผลของการอัพเดทเฟิ ร์มแวร์อาจไม่ตรงกับราย ละเอียดในเอกสารประกอบที่จัดมาให้พร้อมกับผลิตภัณฑ์นี ้โปรดดูข้อมูลเกี่ยวกับการอัพเดทที่ใช้ได้ สําหรับผลิตภัณฑ์ต่างๆ บนเว็บไซต์ของเรา:

*https://fujifilm-x.com/support/download/firmware/cameras/*

#### **เนื้อหา**

เฟิ ร์มแวร์ของ X-E4 รุ่น 2.00จะเพิ่มหรืออัพเดทคุณสมบัติในรายการด้านล่างนี ้ สําหรับคู่มือฉบับล่าสุด โปรดเยี่ยมชมเว็บไซต์ต่อไปนี ้  *https://fujifilm-dsc.com/en-int/manual/*

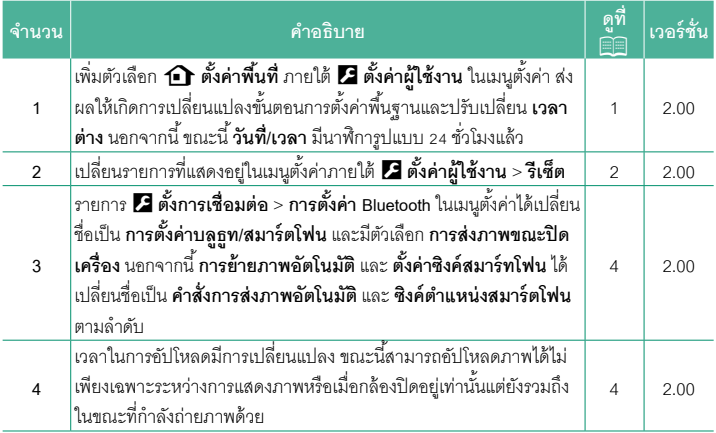

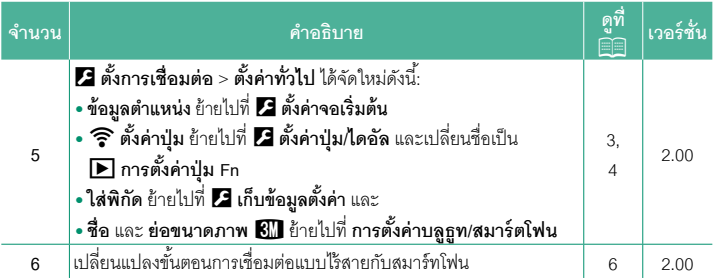

### **ความเปลี่ยนแปลงและสิ่งใหม่ๆ**

ความเปลี่ยนแปลงและสิ่งใหม่ๆจะเป็นดังนี ้

#### <span id="page-3-0"></span>b**ตั้งค่าพื้นที่ เวอร์ชั่น 2.00**

ปรับการตั้งค่าสําหรับเขตเวลาปัจจุบันของคุณ

#### **ตั้งค่าพื้นที่**

เลือกเขตเวลาของคุณจากแผนที่

#### **เวลาออมแสง**

เปิดหรือปิดเวลาออมแสง

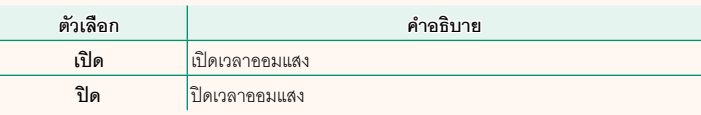

**เวลาต่าง เวอร์ชั่น 2.00**

สลับนาฬิ กาของกล้องทันทีจากเขตเวลาในประเทศของคุณเป็นเวลาในท้องถิ่นที่คุณเดินทางไป หากต้องการระบุความแตกต่างระหว่างเวลาในท้องถิ่นและเขตเวลาในประเทศของคุณ:

O ใช้b**ตั้งค่าพื้นที่** เพื่อเลือกเขตเวลาในประเทศของคุณก่อนการเลือกเวลาในท้องถิ่นโดยใช้ g**LOCAL**

- **1** ไฮไลท์g**LOCAL**แล้วกด **MENU/OK**
- **2** ใช้ไม้โฟกัส (ก้านโฟกัส) เพื่อเลือกเวลาในท้องถิ่น กด **MENU/OK** เมื่อการตั้งค่าสมบูรณ์

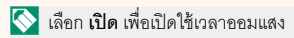

หากต้องการตั้งค่านาฬิ กากล้องตามเวลาท้องถิ่น ให้ไฮไลท์g**LOCAL**แล้วกด **MENU/OK** หากต้องการตั้งค่านาฬิกาตามเวลาของเขตเวลาในประเทศของคุณ ให้เลือก **กา** HOME

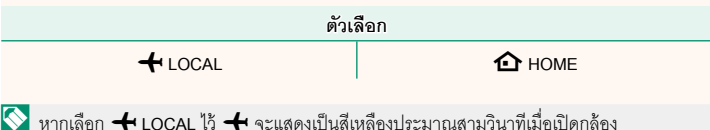

**รีเซ็ต เวอร์ชั่น 2.00**

รีเซ็ตตัวเลือกการถ่ายภาพหรือเมนูตั้งค่าเพื่อใช้เป็นค่าเริ่มต้น

<span id="page-4-0"></span>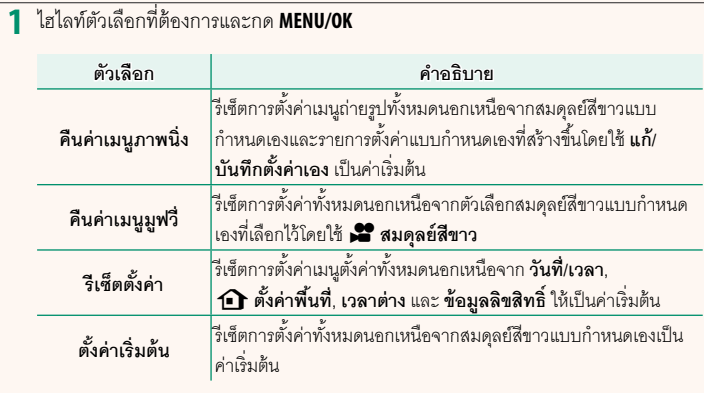

**2** ข้อความยืนยันจะปรากฏขึ้นมา; ไฮไลท์**ตกลง**แล้วกด **MENU/OK**

<span id="page-5-0"></span>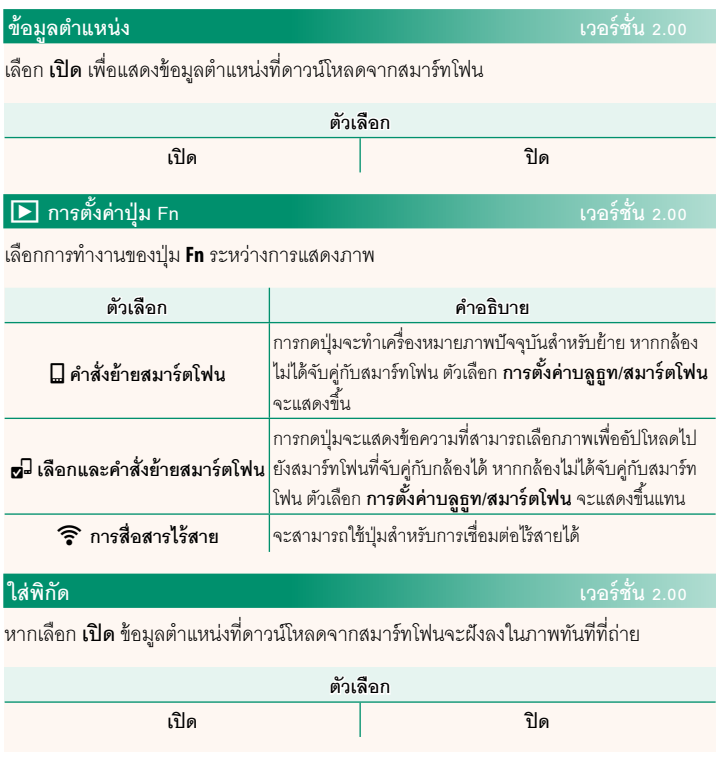

### <span id="page-6-0"></span>**การตั้งค่าบลูธูท/สมาร์ตโฟน เวอร์ชั่น 2.00**

ปรับการตั้งค่า Bluetooth

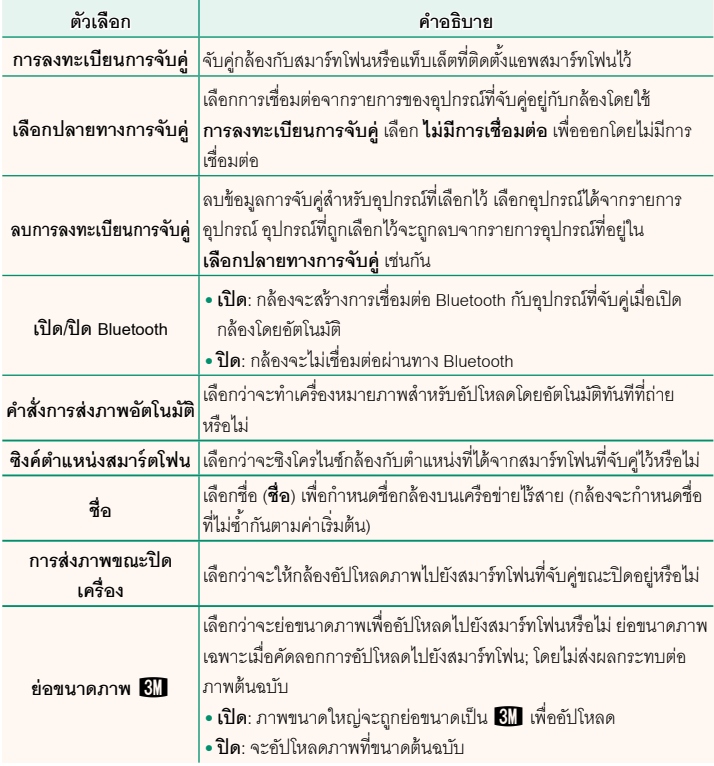

- $\blacklozenge$  ตรวจสอบให้แน่ใจว่าสมาร์ทโฟนของคุณใช้แอพสมาร์ทโฟนเวอร์ชันล่าสุดที่ใช้งานได้ ระบบปฏิบัติ การที่แตกต่างกันจะใช้แอพที่แตกต่างกัน; สําหรับข้อมูลเพิ่มเติม โปรดเยี่ยมชม: *https://app.fujifilm-dsc.com/*
	- ภาพจะถูกอัปโหลดระหว่างการถ่ายภาพและการแสดงภาพและในขณะที่กล้องปิดอยู่ หากเลือก **เปิ ด** ไว้สําหรับทั้ง **เปิ ด/ปิ ด Bluetooth**และ **คําสั่งการส่งภาพอัตโนมัติ**หรือหากเลือกภาพสําหรับ การอัปโหลดโดยใช้ตัวเลือก **คําสั่งการถ่ายโอนภาพ** ในเมนูแสดงภาพ
	- นาฬิ กาของกล้องจะตั้งตามเวลาจากสมาร์ทโฟนที่จับคู่ไว้โดยอัตโนมัติทุกครั้งที่เปิดแอพ

#### <span id="page-8-0"></span>**การเชื่อมต่อกับสมาร์ทโฟน เวอร์ชั่น 2.00**

เข้าถึงเครือข่ายไร้สายแล้วเชื่อมต่อไปยังคอมพิวเตอร์สมาร์ทโฟน หรือแท็บเล็ต สําหรับข้อมูล เพิ่มเติม โปรดเยี่ยมชม:

*http://fujifilm-dsc.com/wifi/*

#### **สมาร์ทโฟนและแท็บเล็ต**

#### **การติดตั้งแอพสมาร์ทโฟน**

ก่อนสร้างการเชื่อมต่อระหว่างสมาร์ทโฟนและกล้อง คุณจะต้องติดตั้งแอพสมาร์ทโฟนเฉพาะ อย่างน้อยหนึ่งแอพ เยี่ยมชมเว็บไซต์ต่อไปนี ้และติดตั้งแอพที่ต้องการบนโทรศัพท์ของคุณ

*https://app.fujifilm-dsc.com/*

 $\blacklozenge$  แอพที่ใช้ได้จะแตกต่างกันไปตามระบบปฏิบัติการของสมาร์ทโฟน

#### **การเชื่อมต่อกับสมาร์ทโฟน**

จับคู่กล้องกับสมาร์ทโฟนและเชื่อมต่อผ่าน Bluetooth®

**1** กด **DISP/BACK** ขณะแสดงข้อมูลการถ่ายภาพ

 $\blacklozenge$  คุณยังสามารถไปยังขั้นตอนที่ 3 ได้โดยตรงโดยการกดปุ่ม **DISP/BACK** ค้างไว้ระหว่างการ แสดงภาพ

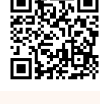

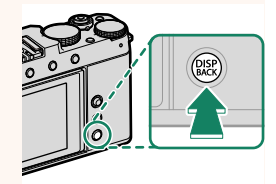

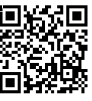

#### **2** ไฮไลท์ บลูทูธ แล้วกด MENU/OK **๑ ซึ่งที่บลูก ซึ่ง ซึ่ง (Fn)**

#### **3** ไฮไลท์**การจับคู่**แล้วกด **MENU/OK**

**4** เปิดแอพบนสมาร์ทโฟนและจับคู่สมาร์ทโฟนกับกล้อง สามารถดูข้อมูลเพิ่มเติมได้ที่เว็บไซต์ต่อไปนี้: *https://app.fujifilm-dsc.com/* เมื่อการจับคู่เสร็จสิ ้น กล้องและสมาร์ทโฟนจะเชื่อมต่อ

ผ่าน Bluetooth โดยอัตโนมัติไอคอนสมาร์ทโฟนและ ไอคอน Bluetooth สีขาวจะปรากฏขึ้นบนจอแสดงผล ของกล้องเมื่อทำการเชื่อมต่อสำเร็จ

- $\blacklozenge$  เมื่อจับคู่อุปกรณ์แล้ว สมาร์ทโฟนจะเชื่อมต่อกับกล้องโดยอัตโนมัติเมื่อเปิดแอพ
	- การปิดใช้งาน Bluetooth เมื่อกล้องไม่ได้เชื่อมต่อกับสมาร์ทโฟนจะลดการใช้แบตเตอรี่ลง

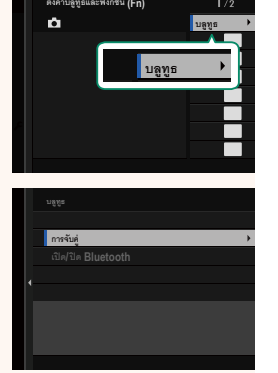

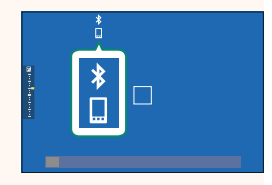

#### **การใช้แอพสมาร์ทโฟน**

อ่านส่วนนี ้เพื่อดูข้อมูลเกี่ยวกับตัวเลือกที่ใช้สําหรับดาวน์โหลดภาพไปยังสมาร์ทโฟนของคุณโดย ใช้แอพสมาร์ทโฟน

 $\bigotimes$  ก่อนดำเนินการ ให้เลือก **เปิด** สำหรับ **การตั้งค่าบลูธูท/สมาร์ตโฟน > เปิด/ปิด Bluetooth** 

#### **การเลือกและการดาวน์โหลดภาพโดยใช้แอพสมาร์ทโฟน**

คุณสามารถดาวน์โหลดภาพที่เลือกไปยังสมาร์ทโฟนได้โดยใช้แอพสมาร์ทโฟน

 $\blacklozenge$  สามารถดูข้อมูลเพิ่มเติมได้จากเว็บไซต์ต่อไปนี้:

*https://app.fujifilm-dsc.com/*

#### **อัปโหลดภาพทันทีที่ถ่าย**

ภาพที่ถ่ายโดยเลือก **เปิ ด** ไว้สําหรับ D **ตั้งการเชื่อมต่อ** > **การตั้งค่าบลูธูท/สมาร์ตโฟน** > **คําสั่งการส่งภาพอัตโนมัติ**จะทําเครื่องหมายสําหรับอัปโหลดไปยังอุปกรณ์ที่จับคู่โดยอัตโนมัติ

- N หากเลือก **เปิ ด** ไว้สําหรับทั้ง **การตั้งค่าบลูธูท/สมาร์ตโฟน** > **เปิ ด/ปิ ด Bluetooth** และ **การส่ง ภาพขณะปิดเครื่อง** ในเมนู **Z ตั้งการเชื่อมต่อ** การอัปโหลดไปยังอุปกรณ์ที่จับคู่ไว้จะดำเนิน ต่อไปแม้ในขณะที่กล้องปิดอยู่
	- การเลือก **เปิ ด** สําหรับ <sup>D</sup> **ตั้งการเชื่อมต่อ** > **การตั้งค่าบลูธูท/สมาร์ตโฟน** > **ย่อขนาดภาพ** Hจะเปิดใช้การบีบอัด ลดขนาดไฟล์สําหรับอัปโหลด

#### **การเลือกภาพเพื่ออัปโหลดในเมนูแสดงภาพ**

ใช้**คําสั่งการถ่ายโอนภาพ** > **เลือกเฟรม** เพื่อเลือกภาพสําหรับอัปโหลดไปยังสมาร์ทโฟนหรือ แท็บเล็ตที่จับคู่ไว้ผ่าน Bluetooth®

#### **การคัดลอกรูปภาพไปยังคอมพิวเตอร์: PC AutoSave**

ติดตั้ง FUJIFILM PC AutoSave รุ่นล่าสุดไว้ในคอมพิวเตอร์ของคุณเพื่ออัปโหลดภาพจากกล้อง ผ่านทางเครือข่ายไร้สาย (Wi-Fi)

#### **FUJIFILM PC AutoSave**

สําหรับดาวน์โหลดและข้อมูลอื่นๆโปรดเยี่ยมชม:

 *http://app.fujifilm-dsc.com/en/pc\_autosave/*

#### **คอมพิวเตอร์: การเชื่อมต่อไร้สาย**

คุณสามารถอัปโหลดภาพจากกล้องได้โดยใช้ตัวเลือก **จัดเก็บ PC ออโต้**ในเมนูแสดงภาพ

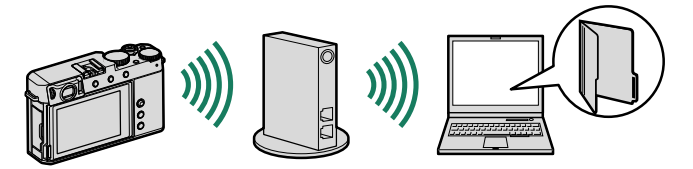

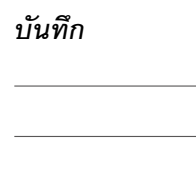

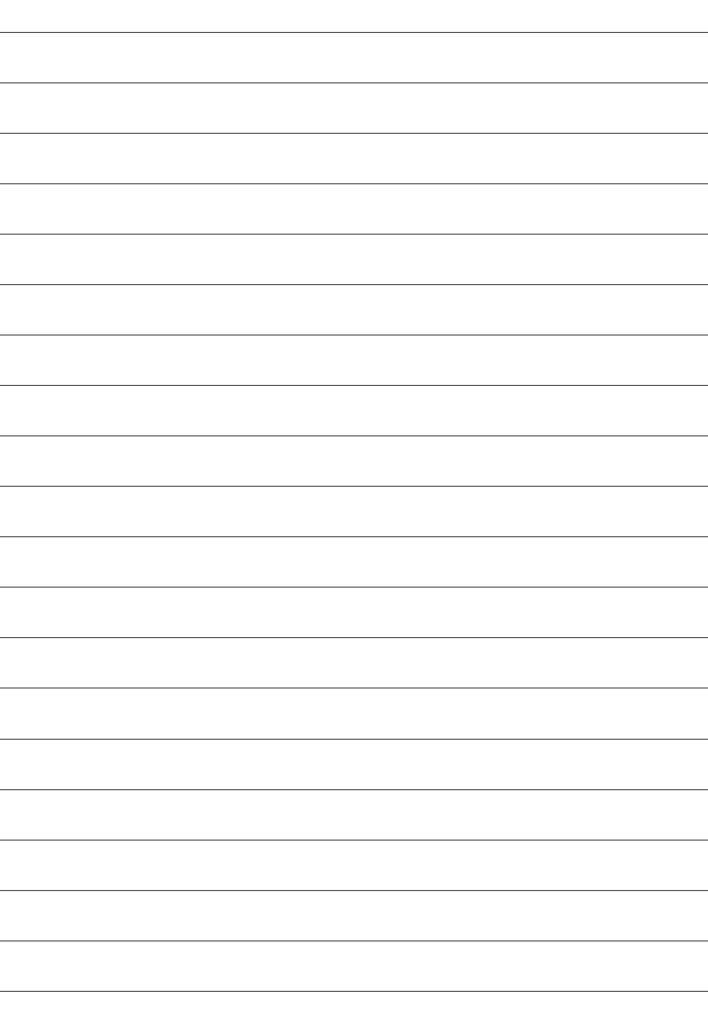

## **FUJIFILM**

#### **FUJIFILM Corporation**

7-3, AKASAKA 9-CHOME, MINATO-KU, TOKYO 107-0052, JAPAN

https://fujifilm-x.com

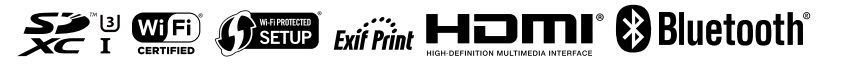